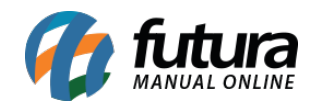

**Sistemas:** Futura PDV e Gourmet

**Referência:** FAQ99

**Versão:** 2023.06.26

**Como Funciona:** Tendo como principal finalidade a apresentação do **Valor Total** da venda, possibilitando que o cliente acompanhe em tempo real o valor a pagar, o **[PDV](https://www.futuraoutlet.com.br/31-Pdv-Hdd-580pro-Windows-10) [HDD-580PRO](https://www.futuraoutlet.com.br/31-Pdv-Hdd-580pro-Windows-10)** conta com um display adicional para a apresentação desses valores. Por se tratar de um equipamento Touch, o operador do caixa poderá desfrutar dessas funcionalidades do sistema, porém, caso seja necessário, o equipamento possui compatibilidade com teclado e mouse.

## **Futura PDV**

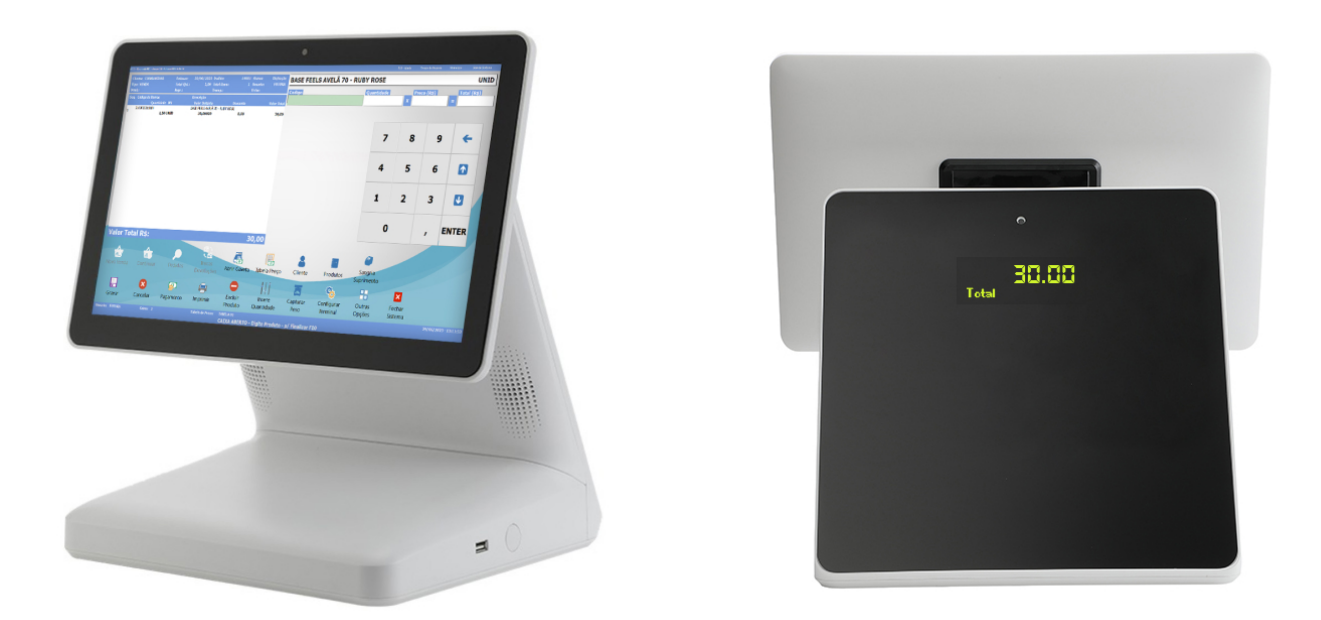

**Configuração:** Através da **Configuração de Terminal [Alt + G],** é possível habilitar e configurar o **Display** para uso no PDV, sendo necessário possuir um equipamento compatível, ao habilitar o módulo ao terminal, sua respectiva aba será apresentada.

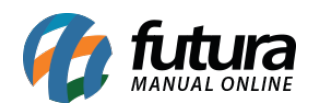

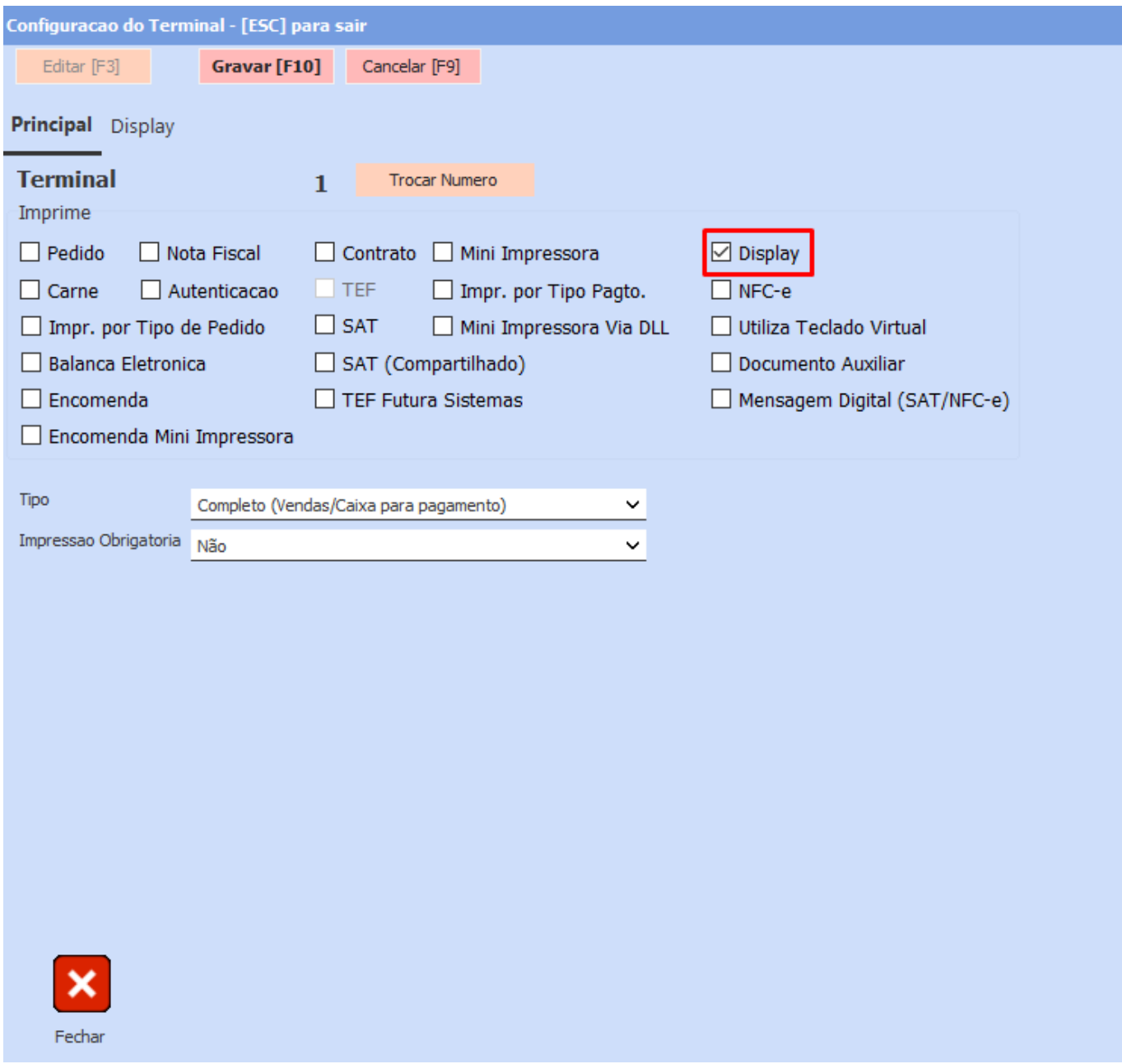

Visando a praticidade de configuração, na aba Display, basta definir a porta **COM2** e seu respectivo modelo **(PDV HDD-580PRO)**.

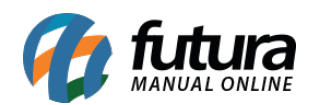

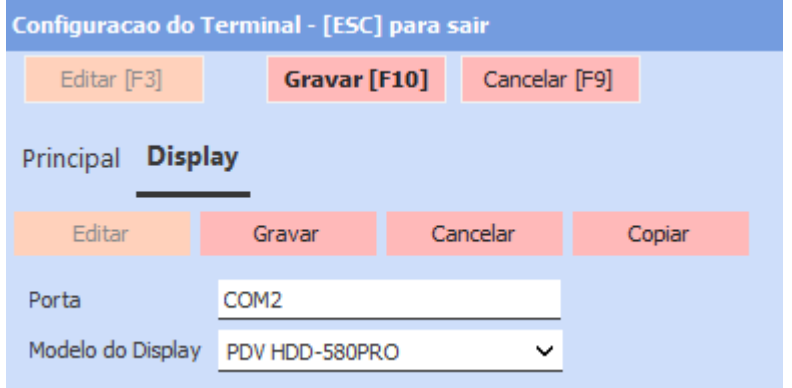

Após realizada a configuração, será necessário encerrar o sistema e reiniciar o equipamento para que a comunicação com o display seja efetuada.

## **Gourmet**

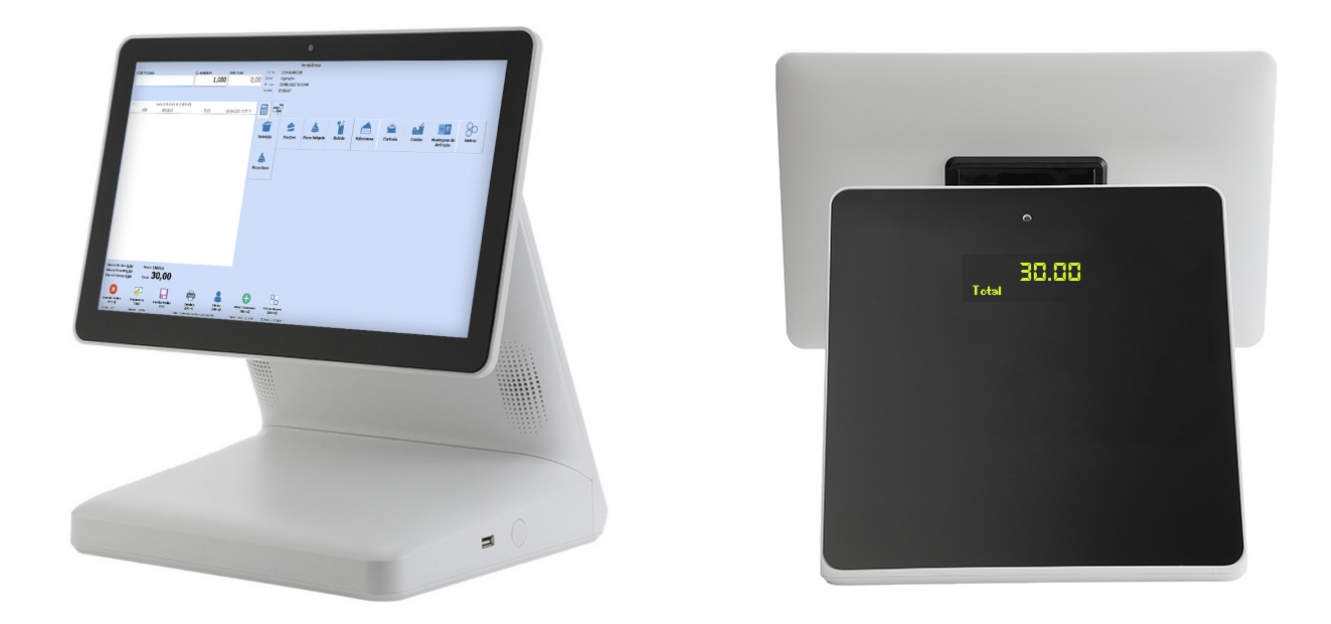

**Configuração:** Semelhante ao Futura PDV, no Gourmet também será necessário habilitar a funcionalidade diretamente na **Configuração de Terminal,** onde será disponibilizada a opção **Display**.

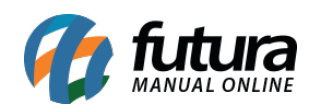

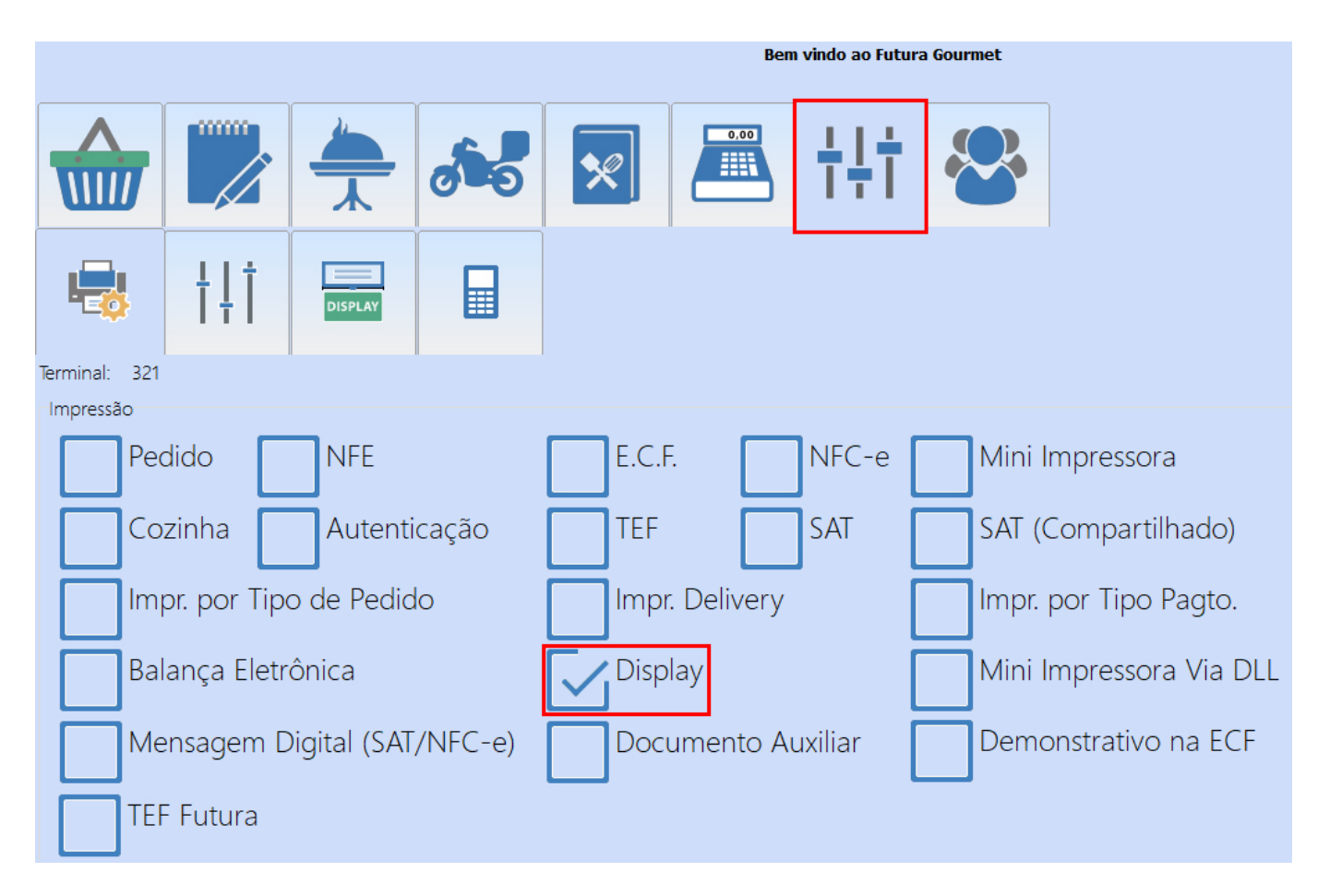

Ao acessar a configuração, basta definir a porta **COM2** e seu respectivo modelo **(PDV HDD-580PRO)**.

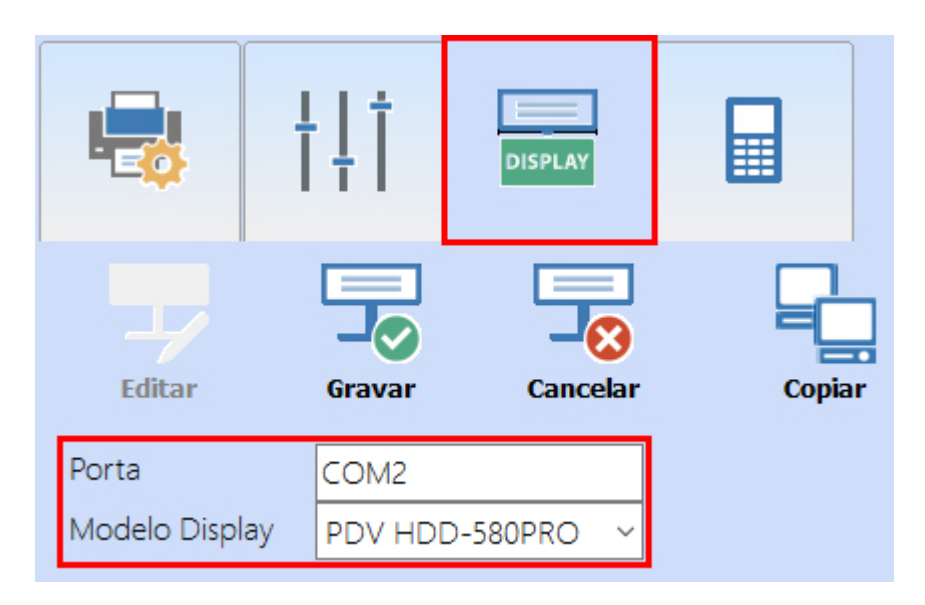

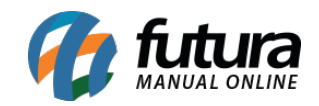

Após realizada a configuração, também será necessário encerrar o sistema e reiniciar o equipamento para que a comunicação com o display seja efetuada.